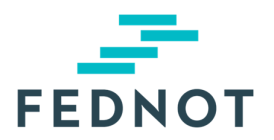

# RELEASE NOTE

# **eStox**

v1.27.0 - 07/11/2023

### Résumé

Cette mise-à-jour a principalement été consacrée aux fonctionnalités suivantes :

- défini comme destinataire des notifications concernant les accès. - L'utilisateur d'un bureau d'experts-comptables ou d'une étude notariale peut toujours être
- L'adresse e-mail générale d'un bureau ou d'une étude peut désormais aussi être définie comme destinataire des notifications concernant les accès et les actions UBO.
- Il est désormais possible de donner accès à un bureau d'experts-comptables membre de l'ITAA pour un registre même si ce bureau n'a pas encore utilisé eStox. Ce bureau sera notifié de ce nouvel accès.
- Le champs « Langue de la société » est requis pour la création d'un titulaire de titres de type société. La langue est remplie automatiquement en fonction du code postal de l'adresse de la société (sauf pour Bruxelles).
- Un bureau ou une étude est automatiquement retiré(e) comme bureau mandaté UBO pour un certain registre quand l'accès à ce registre lui est révoqué.

### Nouveautés & Améliorations

#### **1. Définir un utilisateur comme destinataire des notifications concernant les accès**

Un utilisateur peut déterminer qui doit recevoir les notifications du bureau ou de l'étude. Les utilisateurs sélectionnés seront informés des actions suivantes dans eStox pour leur bureau/étude :

- L'accès à un registre a été donné au bureau/étude.
- L'accès à un registre a été supprimé pour le bureau/l'étude.
- L'accès à un des registres auquel le bureau ou l'étude a accès a été demandé par un autre bureau ou une autre étude.

Dans la page 'Préférences de notification' sous la section 'Notifications d'accès', l'utilisateur peut définir les destinataires pour les notifications d'accès en cliquant sur '+ Ajouter un destinataire de notification d'accès', cfr. les captures d'écran ci-dessous.

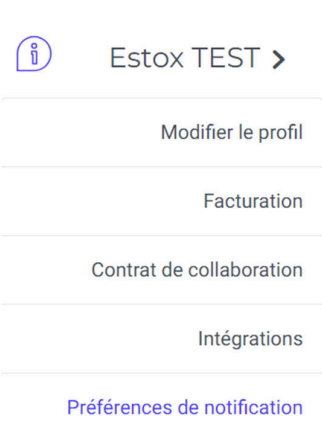

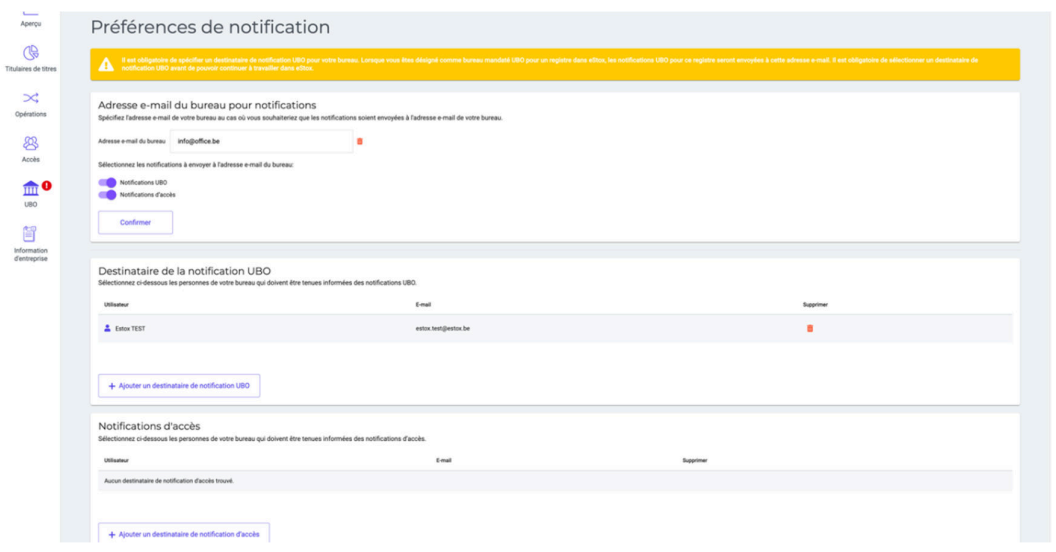

Il est possible de sélectionner n'importe quel utilisateur du bureau ou de l'étude comme destinataire de notification d'accès.

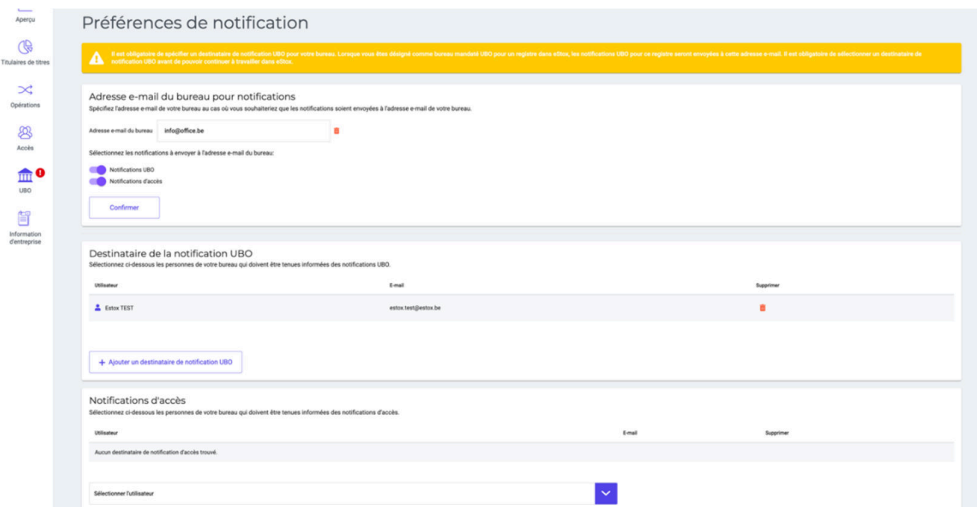

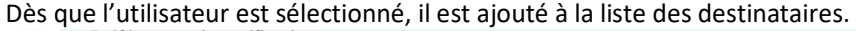

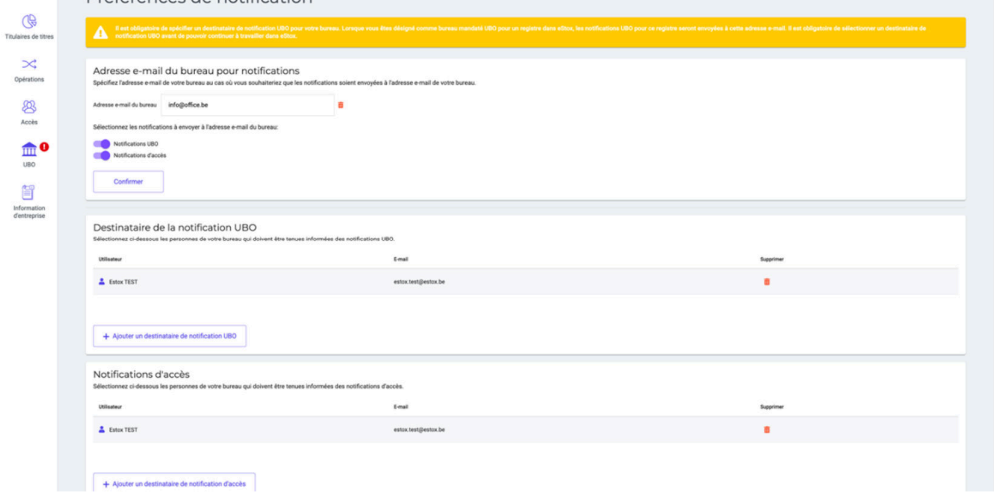

#### **2. Définir l'adresse e-mail générale du bureau ou de l'étude comme destinataire pour les notifications UBO et d'accès**

Un utilisateur peut définir l'adresse e-mail du bureau ou de l'étude qui doit recevoir les notifications UBO et d'accès pour le bureau ou l'étude. Les notifications UBO et d'accès seront dès lors envoyées à cette adresse pour les actions suivantes :

- L'accès à un registre a été donné au bureau/étude.
- L'accès à un registre a été supprimé pour le bureau/l'étude.
- L'accès à un des registres auquel le bureau ou l'étude a accès a été demandé par un autre bureau ou une autre étude.
- La confirmation annuelle d'UBO pour un registre est due.
- La confirmation annuelle d'UBO pour un registre est réussie.
- La confirmation annuelle d'UBO pour un registre a échoué.

Dans la page 'Préférences de notification' sous la section 'Adresse e-mail du bureau pour notifications', l'utilisateur peut définir l'adresse e-mail du bureau. Ensuite, avant de confirmer, l'utilisateur doit spécifier quelles notifications (notifications UBO et/ou d'accès) doivent être envoyées à cette adresse email du bureau.

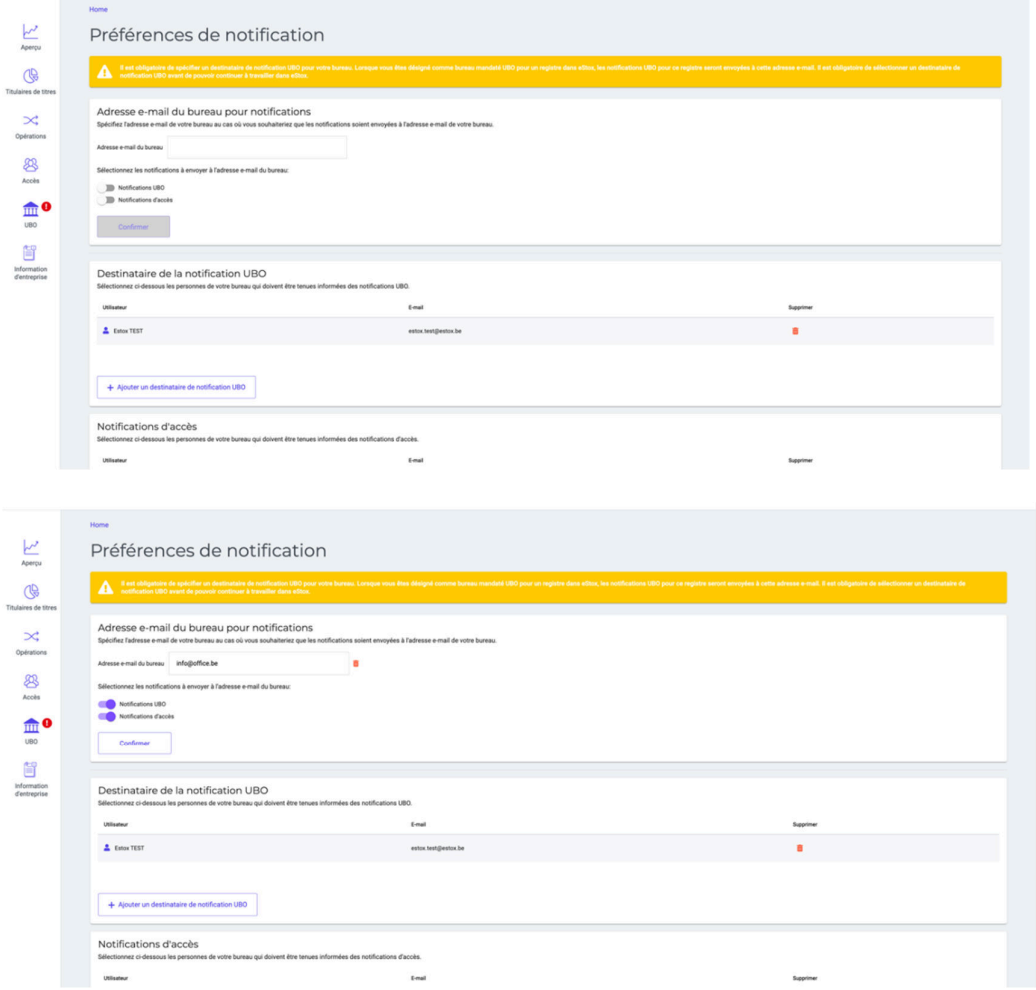

#### **3. Donner accès à un bureau d'experts-comptables pour un registre**

Un utilisateur peut donner accès à un bureau d'experts-comptables, membre de l'ITAA, pour un registre même si celui-ci n'a jamais utilisé eStox auparavant. Dans la page 'Accès' d'un registre, ou dans le flux de création d'un registre, l'utilisateur peut ajouter un accès au registre en faisant une recherche filtrée sur les 'Cabinets d'expertise comptable' sur base du numéro d'entreprise ou le nom de l'expertcomptable. Tous les bureaux ITAA qui correspondent au critère de recherche apparaissent.

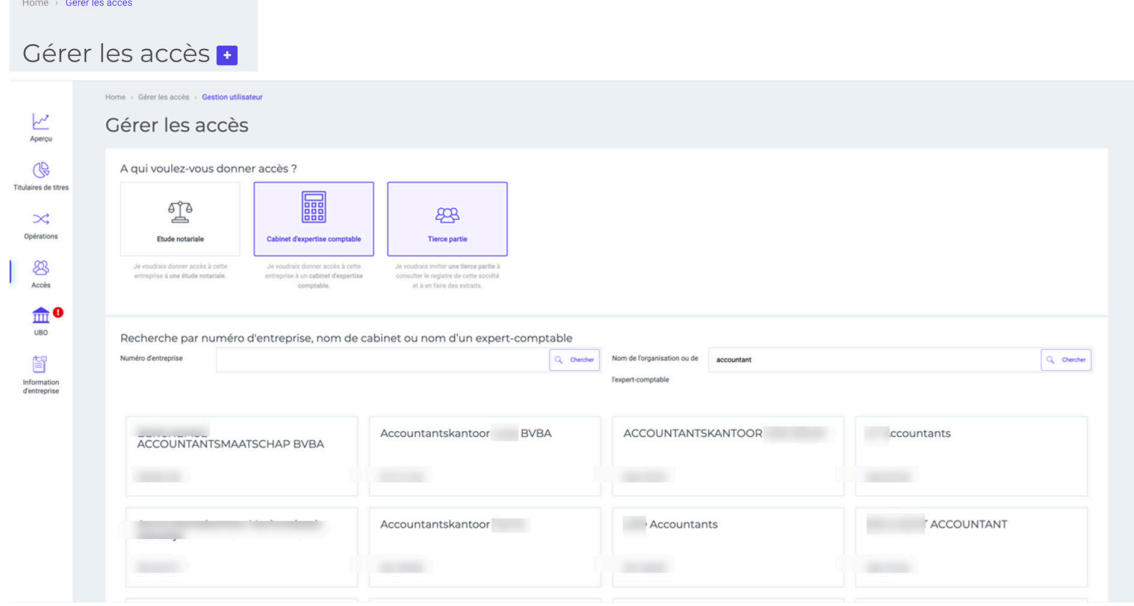

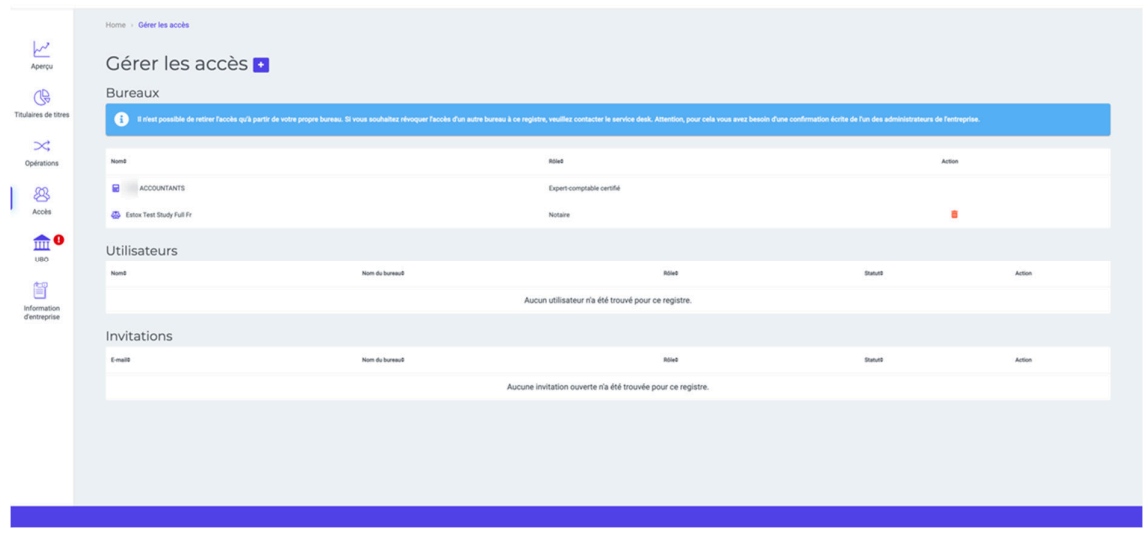

Ensuite, l'utilisateur sélectionne le bureau voulu et celui-ci est ajouté à la liste des bureaux ayant accès.

Si le bureau auquel l'accès a été attribué est déjà authentifié sur eStox, une notification d'accès sera envoyée aux destinataires de notifications d'accès du bureau concerné.

Si le bureau auquel l'accès a été attribué ne s'est jamais authentifié sur eStox, une notification d'accès sera envoyée à l'adresse e-mail générale du bureau qui est enregistrée à l'ITAA.

## **Corrections**

- Un problème lié à un utilisateur n'ayant pas accès à un registre quand l'accès lui a été attribué via la page 'Accès' du registre alors qu'une demande d'accès est en attente pour cet utilisateur a été résolu.
- Un problème concernant l'enregistrement UBO quand le bureau mandaté UBO n'a pas été sélectionné pour un registre a été résolu.
- Un problème avec le montant maximum par lequel le capital peut être réduit dans une transaction 'Réduction de capital (réelle)' a été résolu.
- Un problème avec une transaction facturée à l'utilisateur qui a créé la transaction au lieu d'être facturée à l'utilisateur qui a exécuté la transaction a été résolu.
- Un problème où l'utilisateur était bloqué à l'étape 2 de la transaction 'Augmentation de capital (avec nouvelles actions)' a été résolu.
- Un problème où l'utilisateur était bloqué à l'étape 2 de la transaction 'Créer de nouvelles actions' a été résolu.

### **Contact**

En cas de questions, le Service Desk se tient à votre disposition via servicedesk@itaa.be ou 02 221 10 00.